*[Centrale de mesure pour panneau de distribution](http://www.loreme.fr/fichtech/CPL165.pdf) [Wattmètre, Compteur d'énergie 18 départs](http://www.loreme.fr/fichtech/CPL165.pdf)*

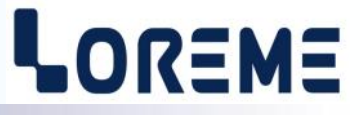

## **CONFIGURATION ET UTILISATION**

# **CPL165**

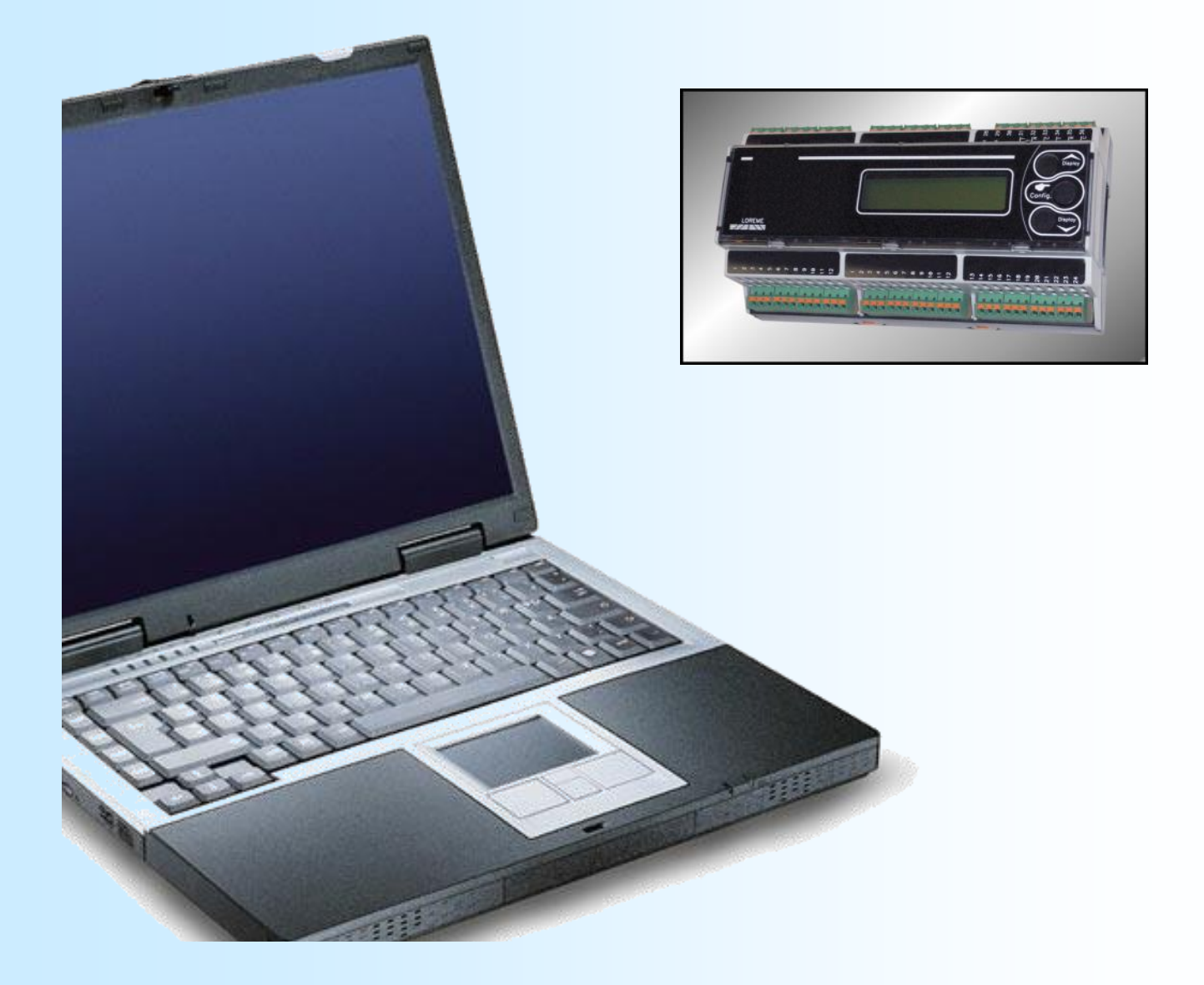

**LOREME 12, rue des Potiers d'Etain Actipole BORNY - B.P. 35014 - 57071 METZ CEDEX 3 Téléphone 03.87.76.32.51 - Télécopie 03.87.76.32.52 Nous contacter: Commercial@Loreme.fr - Technique@Loreme.fr Manuel téléchargeable sur: www.loreme.fr**

*REV0.5 - 12/12/16*

# LOREME

# <span id="page-1-0"></span>**Sommaire**

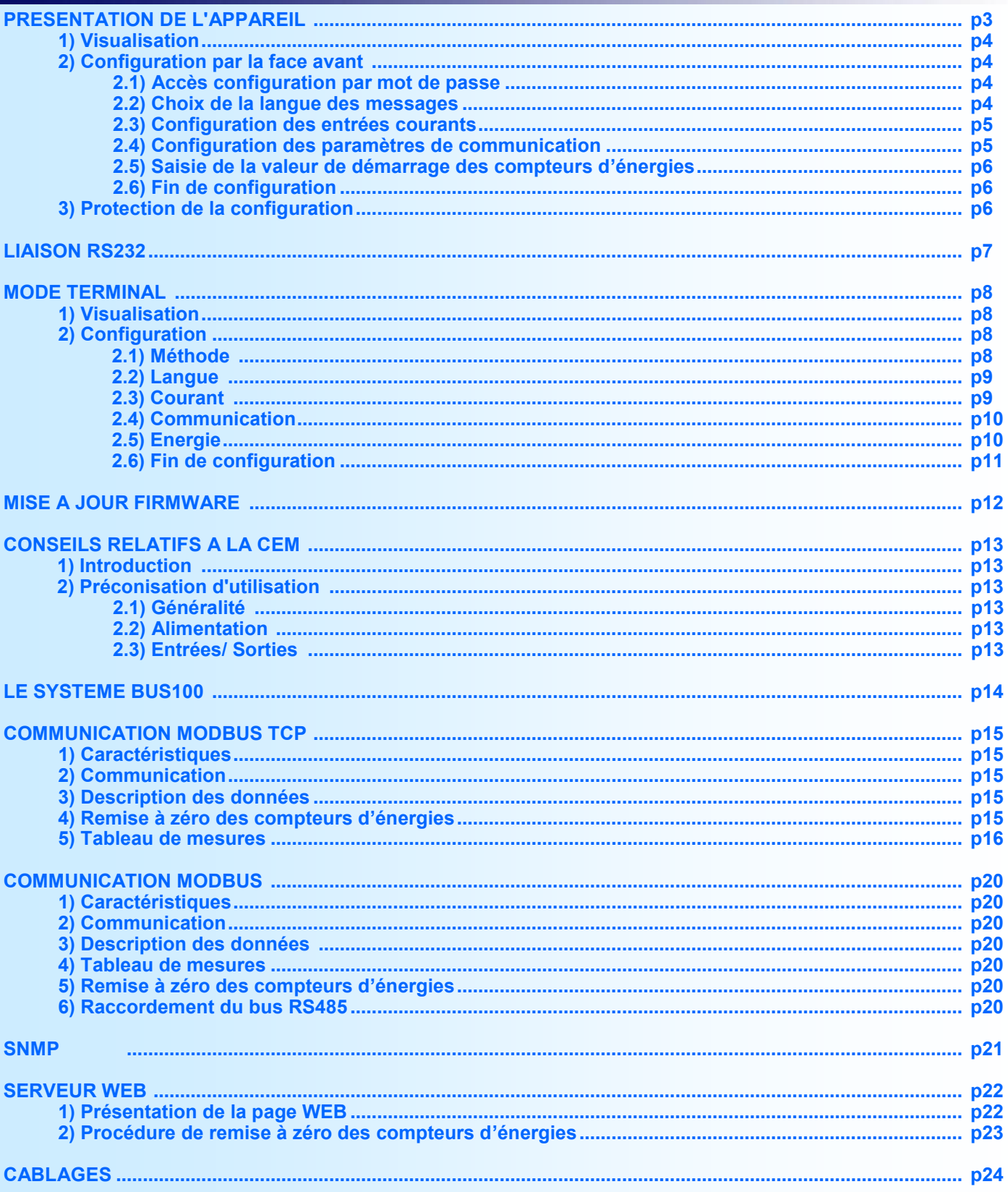

## <span id="page-2-0"></span>**Présentation de l'appareil**

# LOREME

## **Fonctionnement**

Le CPL165 est un appareil de mesure complet destiné à la mesure des consommations électriques (gestion des bâtiments, ateliers, data center, ….) dans une démarche d'efficacité énergétique. La liaison Ethernet permet la supervision des mesures tout en assurant une intégration facile et rapide sur le réseau existant. Le Bus interne permet de concentrer plusieurs modules sur une liaison Ethernet. Le produit est utilisable indépendamment sur un réseau triphasé ou monophasé.

Le CPL165 peut posséder plusieurs options:

- CPL165 : entrée pour Ti ouvrant bas niveaux.
- CPL165/CMTCP: liaison Ethernet Modbus TCP
- CPL165/BUS: version esclave sur bus interne (Modbus TCP)
- CPL165/SNMP: liaison Ethernet, protocol SNMP

• CPL165/CM: liaison RS485 Modbus (9600 ou 19200 bauds)

*Pas de bus incorporé au rail DIN en Modbus ou SNMP.*

La fiche technique est téléchargeable à l'adresse :<http://www.loreme.fr/fichtech/CPL165.pdf>

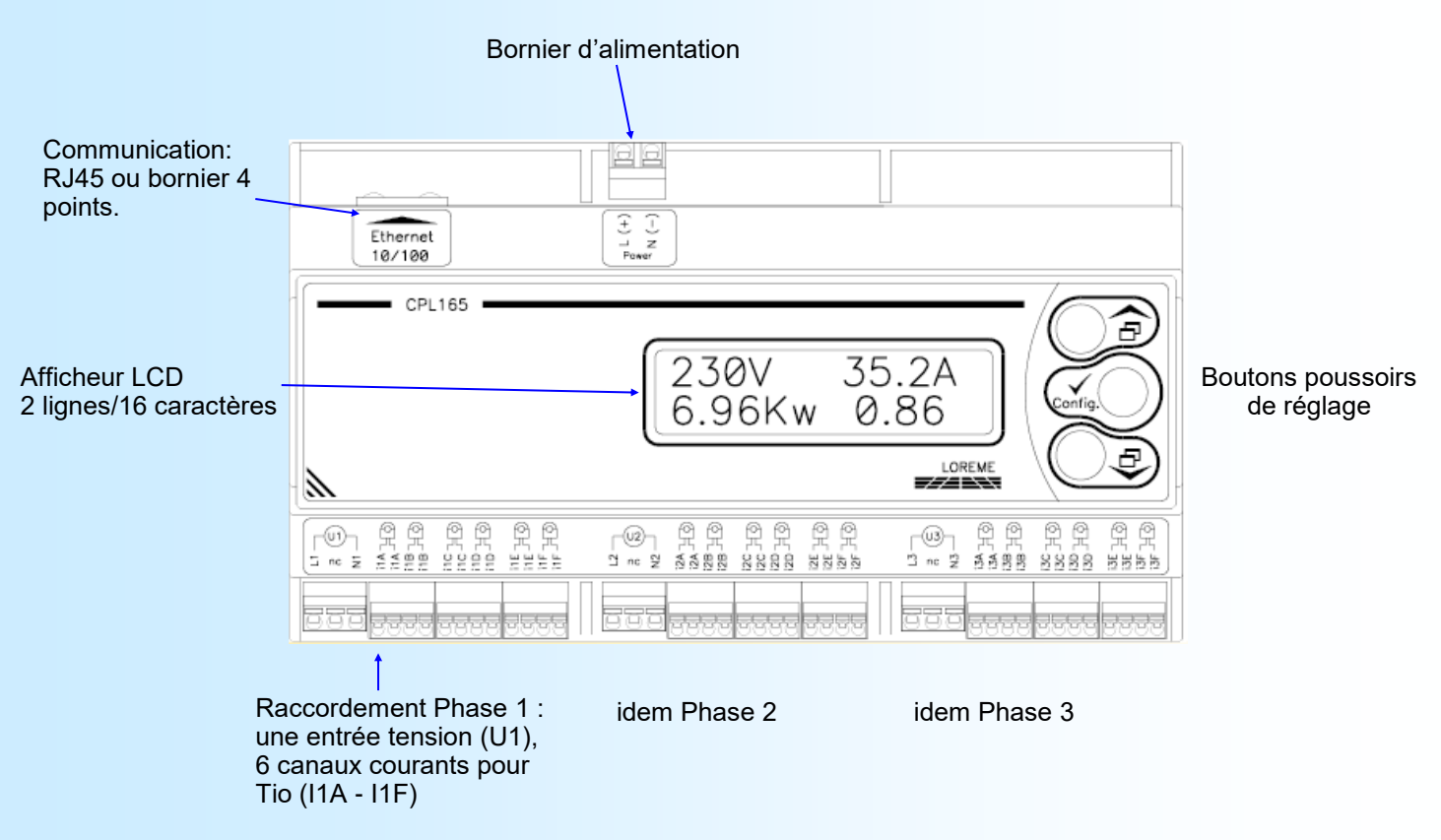

Fonctions des boutons poussoirs:

- Mode mesure: visualisation de la page précédente. Mode configuration: réponse <OUI> / augmente la valeur affichée.
- Mode mesure: visualisation de la page suivante. Mode configuration: réponse <NON> / diminue la valeur affichée.
- Accès à la configuration de l'appareil / Validation valeur.

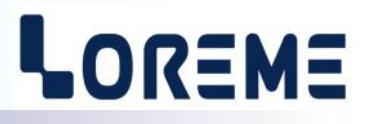

## <span id="page-3-0"></span>**1) Visualisation**

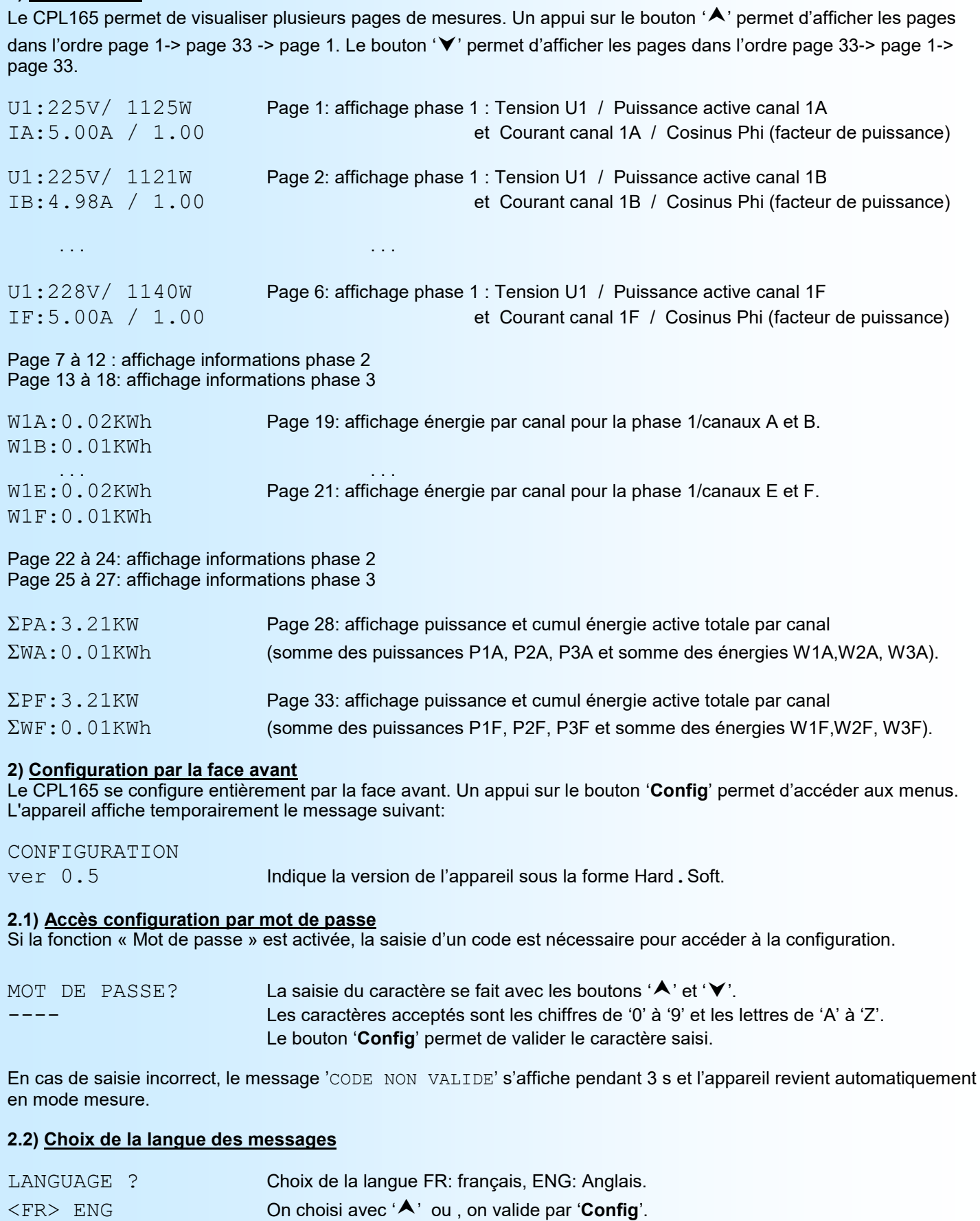

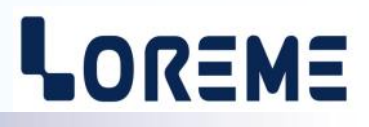

### <span id="page-4-0"></span>**2.3) Configuration des entrées courants**

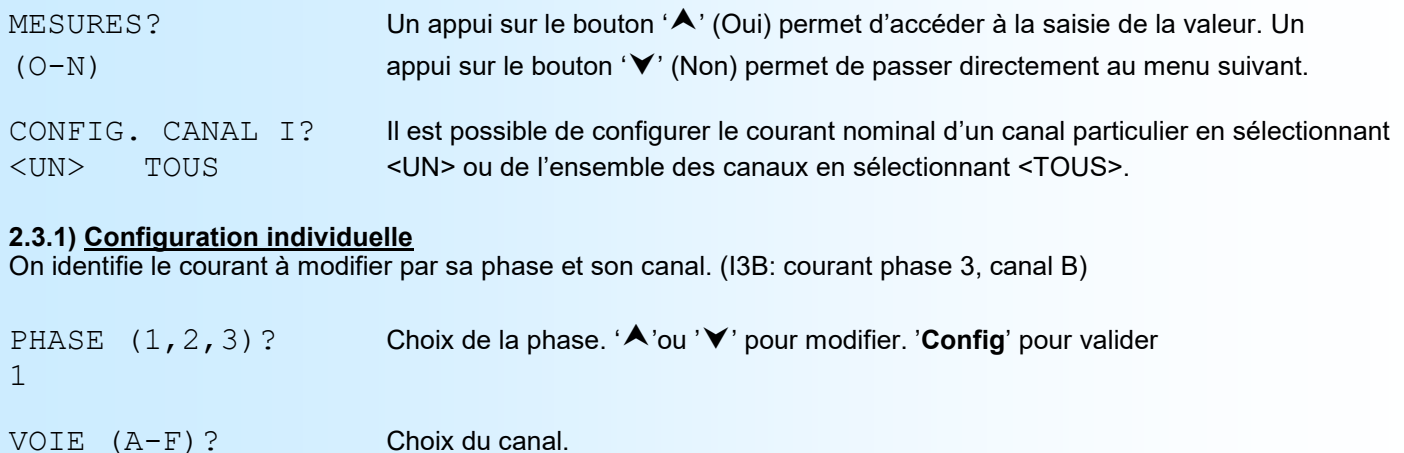

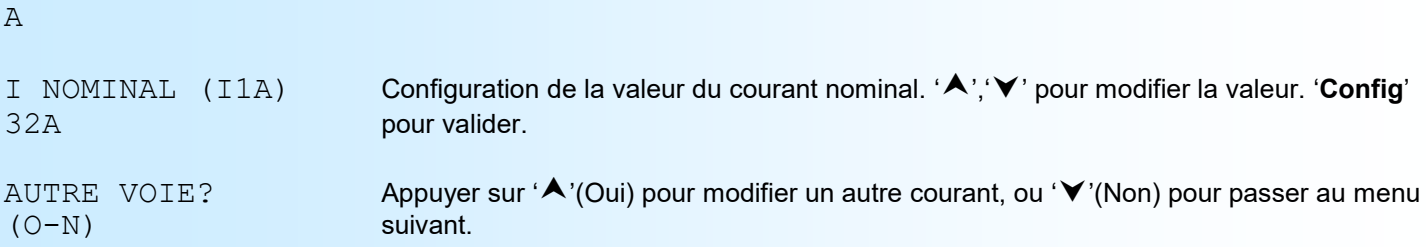

### **2.3.2) Configuration commune**

La valeur du courant nominal sera appliquée à l'ensemble des 18 canaux.

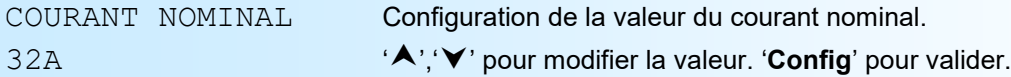

### **2.4) Configuration des paramètres de communication**

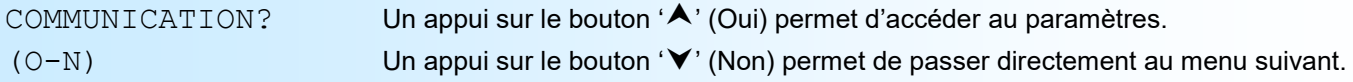

## **2.4.1) Communication pour option /CMTCP**

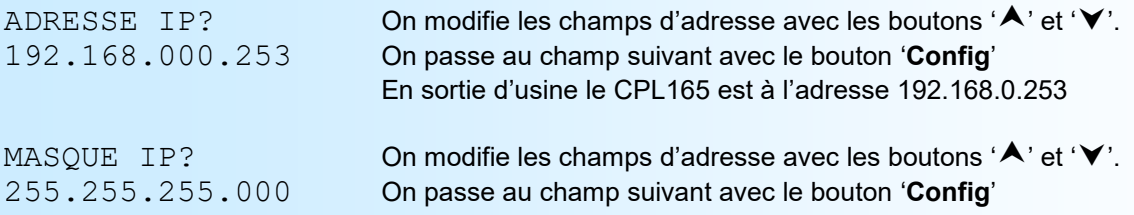

## **2.4.2) Communication pour option /BUS**

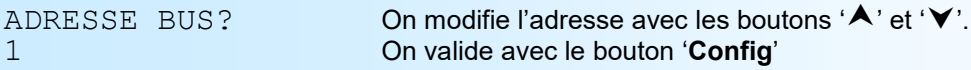

### **2.4.3) Communication pour option /CM**

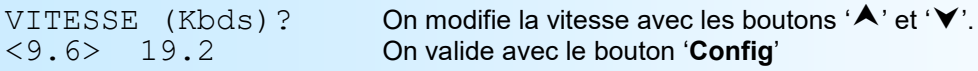

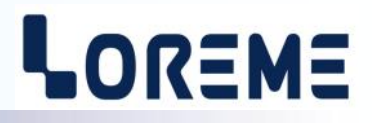

<span id="page-5-0"></span>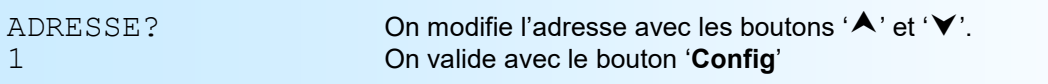

### **2.5) Saisie de la valeur de démarrage des compteurs d'énergies**

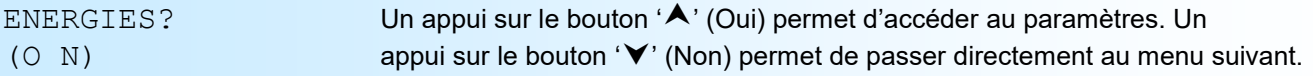

CONFIG. CANAL W? <UN> TOUS

Il est possible de configurer la valeur des compteurs d'un canal particulier en sélectionnant <UN> ou de l'ensemble des canaux en sélectionnant <TOUS>. (De la même manière que la configuration des courants)

### **2.6) Fin de la configuration**

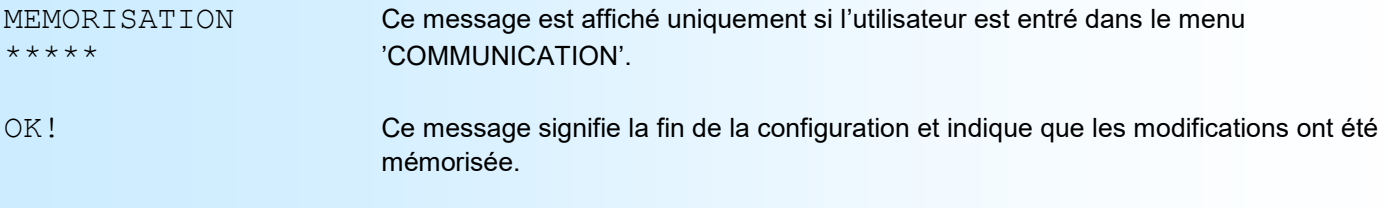

**Note : L'appareil ressort du mode de configuration si aucuns boutons n'a été actionnés au bout de 60 secondes. C'est seulement à la fin de la configuration que les modifications sont prises en compte et mémorisées.**

### **3) Protection de la configuration**

Il est possible d'interdire l'accès à la configuration de l'appareil. En validant la fonction 'Mot de passe', on oblige l'utilisateur à saisir un code de 4 caractères pour pouvoir lire ou modifier la configuration.

## **3.1) Activation de la fonction**

Lorsque l'appareil est en mode mesure, un appui simultané sur les touches 'A' et 'V' pendant au moins 5 secondes fait apparaître le message suivant :

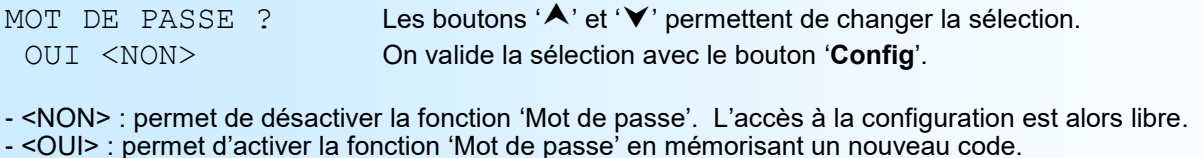

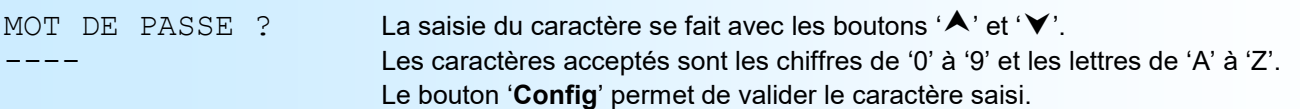

Note: lorsqu'on valide la fonction en répondant <OUI>, un nouveau code est automatiquement demandé.

# <span id="page-6-0"></span>**Configuration de la liaison RS232**

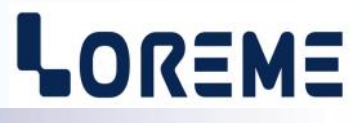

L'appareil se configure et se met à jour en mode terminal par le biais d'une liaison RS232.

## **Etape 1: installation du cordon de configuration USB**

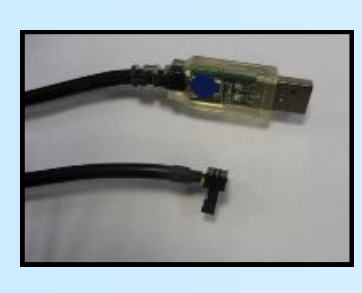

- le driver est téléchargeable sur www.loreme.fr: [http://www.loreme.fr/aff\\_produits.asp?rubid=53&langue=fr](http://www.loreme.fr/aff_produits.asp?rubid=53&langue=fr)
- Lancer le programme exécutable pour installer le driver, - Brancher ensuite le câble sur une prise USB, Windows créer un port COMx (x >=4).

### **Remarque :**

Le numéro du port de communication ne change pas si on utilise le même cordon de configuration sur différents port USB du PC.

L'utilisation d'un autre cordon de configuration génère un autre numéro de port de communication et nécessite la reconfiguration de l'HyperTerminal.

## **Etape 2: Configuration du programme d'émulation terminal (PC sous Windows).**

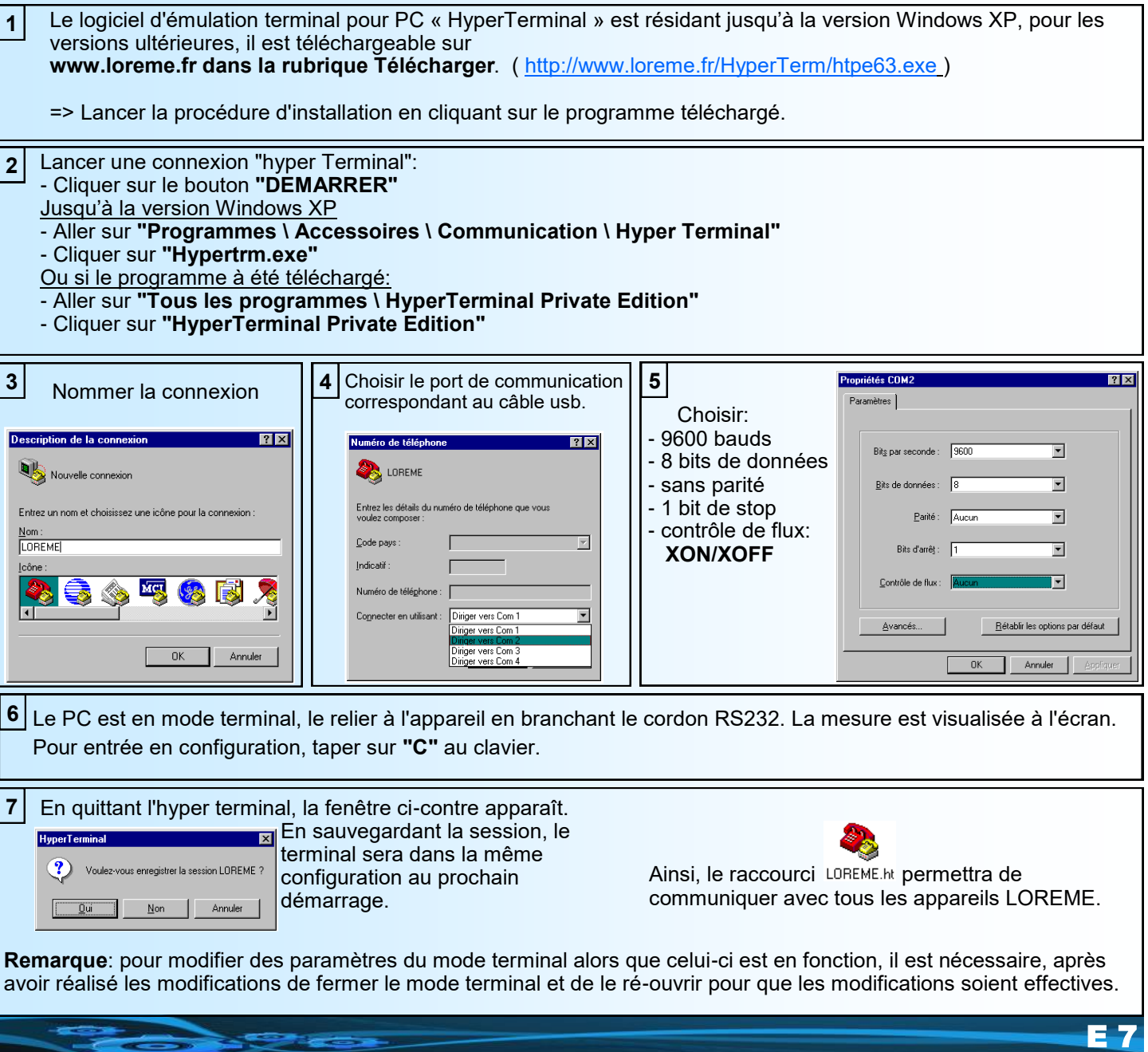

# <span id="page-7-0"></span>**Mode terminal**

### **1) Visualisation**

Lorsque l'appareil est connecté à un terminal il envoie une série de mesures.

## **Page 1**

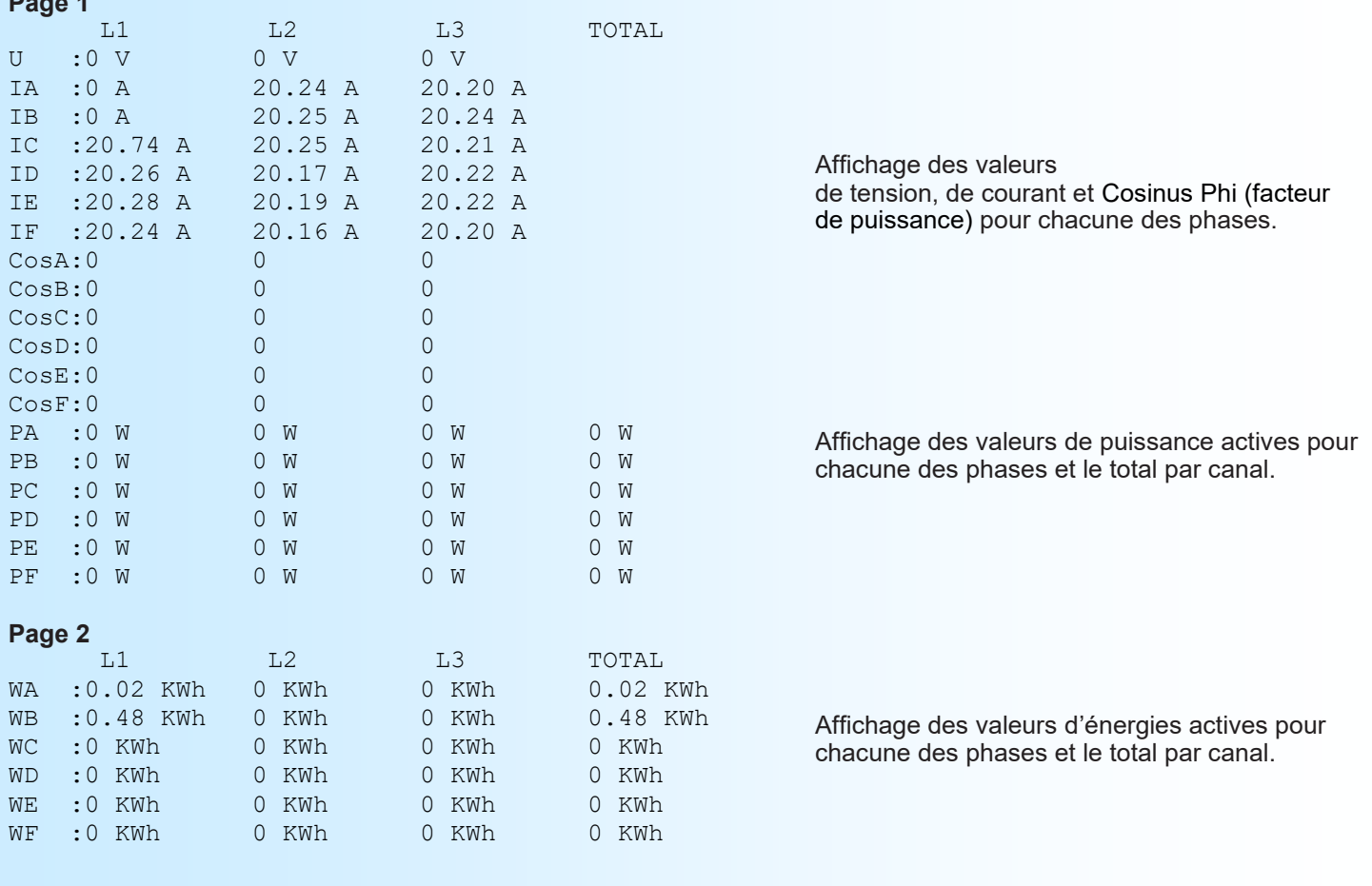

## **2) Configuration**

Pour accéder au mode de configuration, il faut juste appuyer sur la touche "C" du clavier. CONF BY RS232 Le message suivant est affiché sur l'écran LCD. IN PROGRESS...

#### Sur le terminal, l'affichage devient alors : CONFIGURATION

ver 0.5 Un message temporaire s'affiche pour indiquer la version de l'appareil (Hard.Soft).

### **2.1) Méthode**

Lors de la configuration, différents type de questions sont affichées. Pour chacune d'elles, plusieurs réponses sont possibles.

**2.1.1) Sélection des menus** L'utilisateur fait un choix en pressant les touches "O" ou "N". (O-N)

## **2.1.2) Sélection de paramètres**

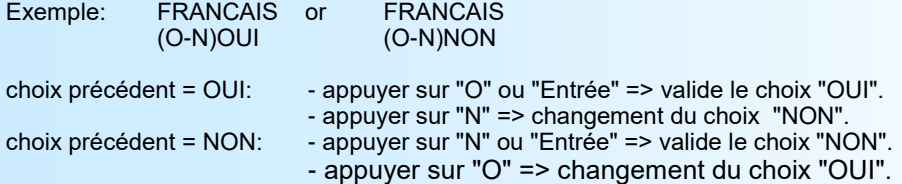

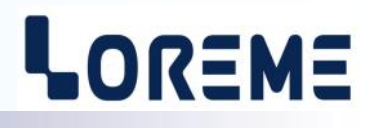

### <span id="page-8-0"></span>**2.1.3) Acquisition de valeur**

Exemple: COURANT NOMINAL 32 A

Il y a deux possibilités:

- La validation sans modifications en appuyant sur "Entrée",
- Modifier la valeur et valider par "Entrée".

### *Remarques:*

- *- Lors d'une saisie de paramètre, il est possible d'annuler et de recommencer la saisie en cours en appuyant sur la touche "" (backspace)*
- *- On peut toujours quitter le mode de configuration en appuyant sur "echap". Dans ce cas aucuns paramètres n'est enregistrés.*

### **2.2) Langue**

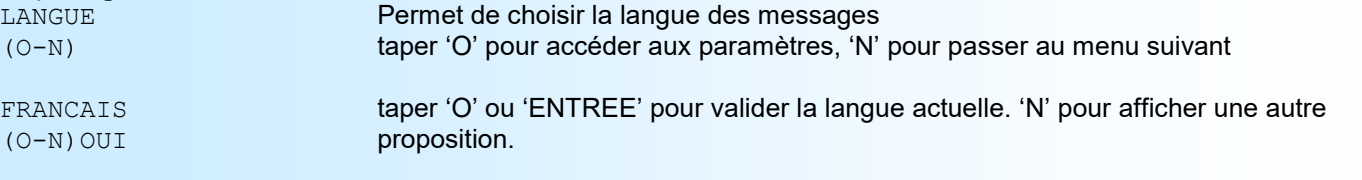

## **2.3) Courant**

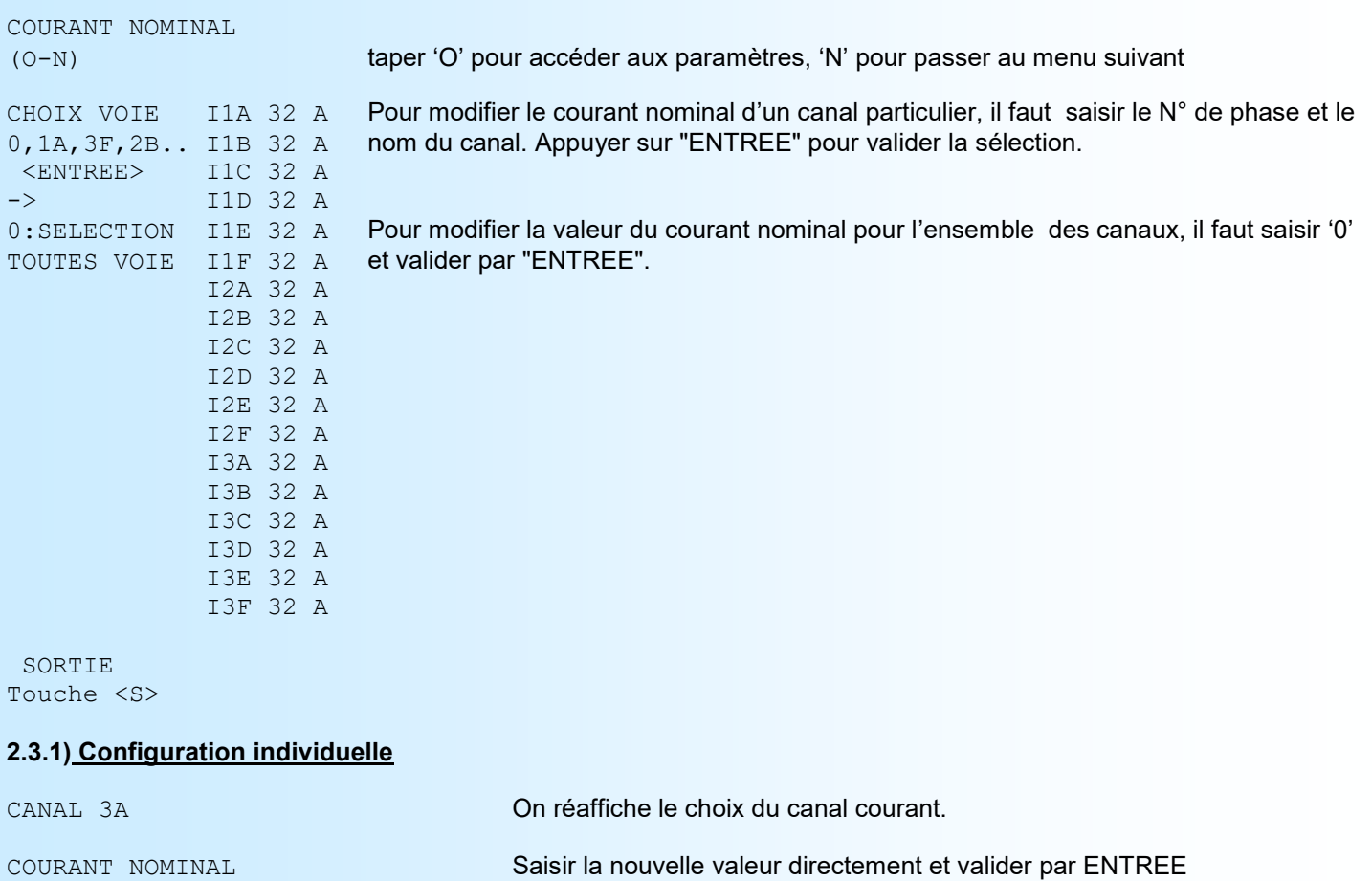

<span id="page-9-0"></span>**2.3.2) Configuration commune**

# LOREME

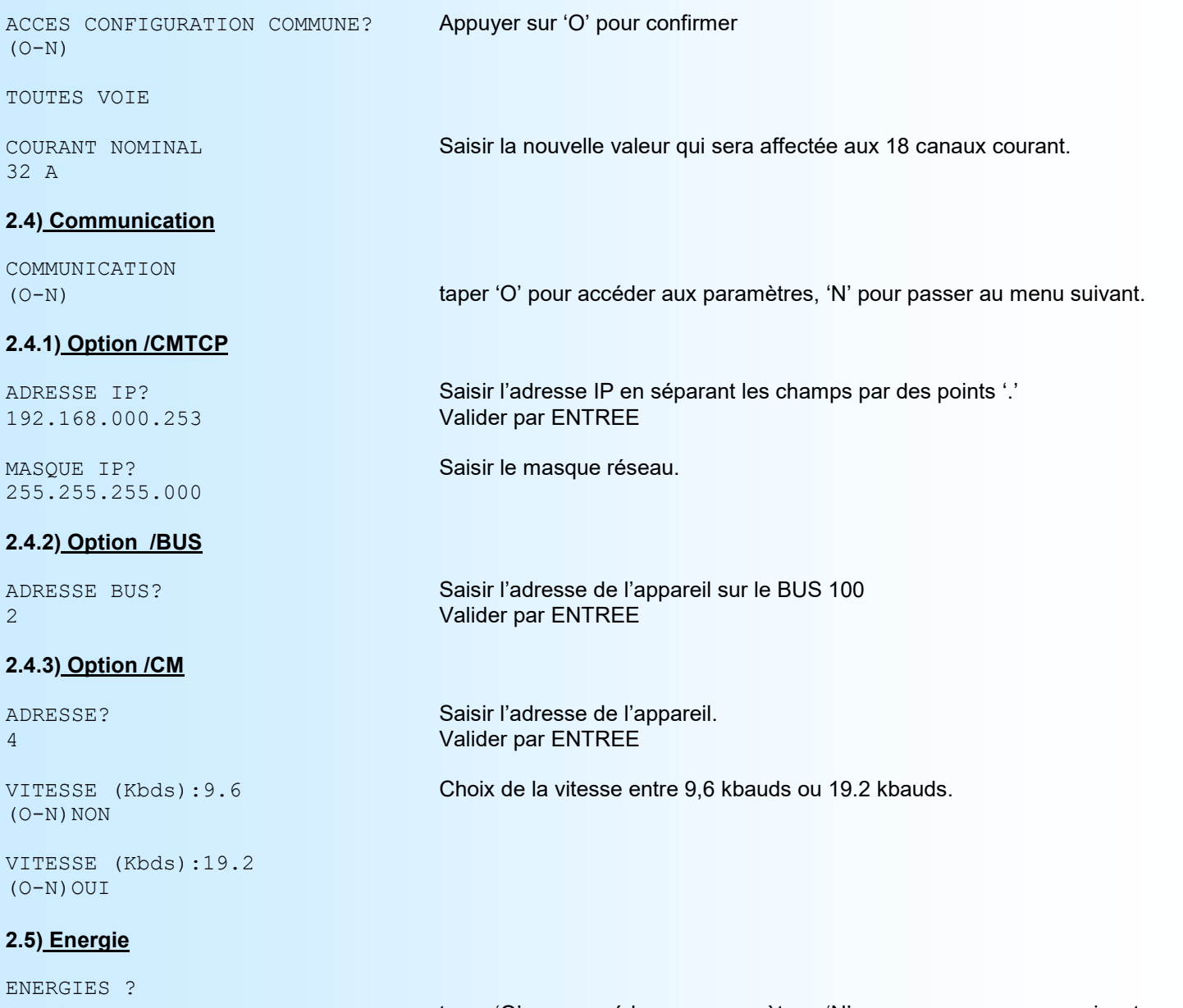

*(suite page suivante)*

(O-N) taper 'O' pour accéder aux paramètres, 'N' pour passer au menu suivant.

<span id="page-10-0"></span>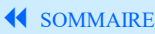

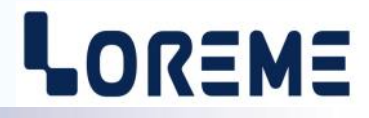

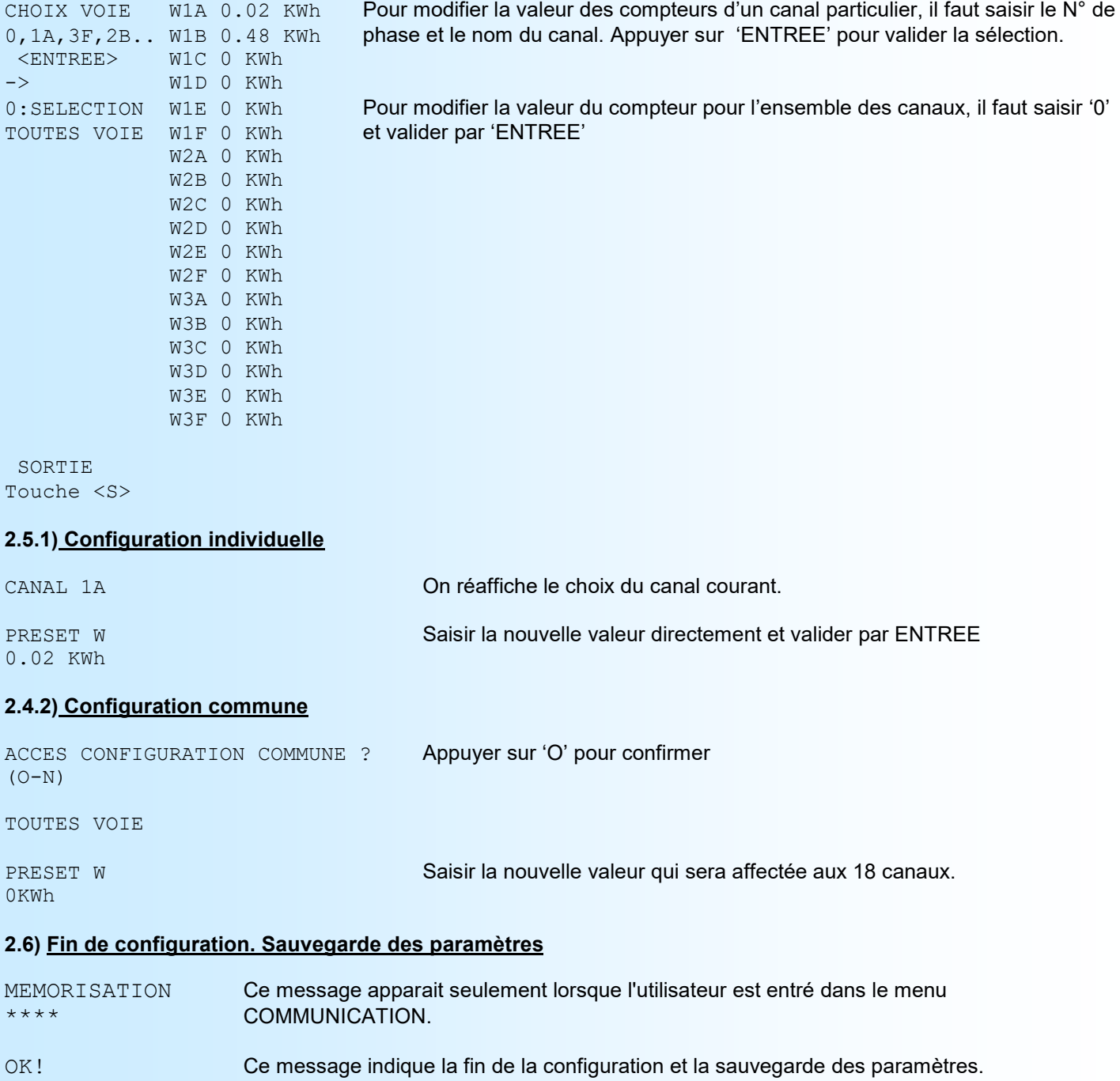

**Note :** *L'appareil sort du mode de configuration au bout de 2 minutes si aucune action n'est faite.*

# <span id="page-11-0"></span>**Mise à jour FIRMWARE**

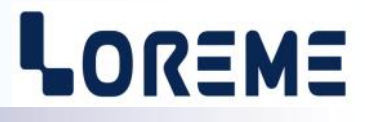

Pour accéder à la mise à jour du Firmware il faut en premier lieu ouvrir une fenêtre HyperTerminal, raccorder le PC avec l'appareil, puis le mettre sous tension. Celui ci envoi alors le caractère suivant au terminal:

**>** <———————— A l'affichage du caractère, l'appareil attend le caractère **'F'** pendant 0,5 s.

Si l'utilisateur à appuyer sur la touche **'F'** dans le temps imparti, le message suivant est affiché dans la fenêtre de l'HyperTerminal:

**FIRMWARE LOADER Rev2.3** <————- Après l'appui sur 'F', l'appareil affiche ce message **READY TO TRANSFER...**

L'appareil est maintenant en attente de transfert du fichier de mise à jour du Firmware. Ce fichier est un simple fichier de texte avec l'extension .txt fourni par LOREME et contenant le Firmware codé au format intel HEX . Sélectionner le menu « Transfert »/« Envoyer un fichier texte… ».

Chercher le fichier voulu à l'aide du sélecteur de fichier, puis, après l'avoir sélectionné, cliqué sur « Ouvrir ». HyperTerminal commence le transfert du fichier vers l'appareil.

**FIRMWARE LOADER Rev2.3 READY TO TRANSFER \*\*\*\*\*\*\*\*\*\*\*** <———————— Une série d'étoile apparaît pour indiquer la bonne évolution du transfert.

En fin de programmation le message « **PROGRAMMING OK !** » est affiché si tout se passe bien. En cas d'erreur, les messages suivant peuvent être affichés:

- **SERIAL COM ERROR !** Erreur de réception.
- 

**- SERIAL TIMEOUT !** Temps d'attente de réception dépassé.

- **PROGRAMMING FAILED !** Erreur de programmation dans la mémoire flash de l'appareil.

## **Attention:**

*Si une erreur se produit pendant le processus de programmation, il est absolument nécessaire de reprendre la procédure depuis le début, la programmation partielle entrainant un non fonctionnement ou un fonctionnement aléatoire de l'appareil.*

# <span id="page-12-0"></span>**Conseils relatif à la CEM**

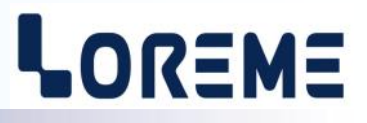

## **1) Introduction**

Pour satisfaire à sa politique en matière de CEM, basée sur les directives communautaire **2014/30/UE** et **2014/35/UE**, la société LOREME prend en compte les normes relatives à ces directives dès le début de la conception de chaque produit.

L'ensemble des tests réalisés sur les appareils, conçus pour travailler en milieu industriel, le sont aux regards des normes IEC 61000-6-4 et IEC 61000-6-2 afin de pouvoir établir la déclaration de conformité.

Les appareils étant dans certaines configurations types lors des tests, il est impossible de garantir les résultats dans toutes les configurations possibles.

Pour assurer un fonctionnement optimal de chaque appareil il serait judicieux de respecter certaines préconisations d'utilisation.

## **2) Préconisation d'utilisation**

## **2.1) Généralité**

- Respecter les préconisations de montage (sens de montage, écart entre les appareils ...) spécifiés dans la fiche technique.
- Respecter les préconisations d'utilisation (gamme de température, indice de protection) spécifiés dans la fiche technique.
- Eviter les poussières et l'humidité excessive, les gaz corrosifs, les sources importantes de chaleur.
- Eviter les milieux perturbés et les phénomènes ou élément perturbateurs.
- Regrouper, si possible, les appareils d'instrumentation dans une zone séparée des circuits de puissance et de relayage.
- Eviter la proximité immédiate avec des télérupteurs de puissance importantes, des contacteurs, des relais, des groupes de puissance à thyristor ...
- Ne pas s'approcher à moins de cinquante centimètres d'un appareil avec un émetteur (talkie-walkie) d'une puissance de 5 W, car celui-ci créer un champs d'une intensité supérieur à 10 V/M pour une distance de moins de 50 cm.

## **2.2) Alimentation**

- Respecter les caractéristiques spécifiées dans la fiche technique (tension d'alimentation, fréquence, tolérance des valeurs, stabilité, variations ...).
- Il est préférable que l'alimentation provienne d'un dispositif à sectionneur équipés de fusibles pour les éléments d'instrumentation, et que la ligne d'alimentation soit la plus direct possible à partir du sectionneur. Eviter l'utilisation de cette alimentation pour la commande de relais, de contacteurs, d'éléctrovannes etc ...
- Si le circuit d'alimentation est fortement parasité par la commutation de groupes statiques à thyristors, de moteur, de variateur de vitesse, ... il serait nécessaire de monter un transformateur d'isolement prévu spécifiquement pour l'instrumentation en reliant l'écran à la terre.
- Il est également important que l'installation possède une bonne prise de terre, et préférable que la tension par rapport au neutre n'excède pas 1V, et que la résistance soit intérieure à 6 ohms.
- Si l'installation est située à proximité de générateurs haute fréquence ou d'installations de soudage à l'arc, il est préférable de monter des filtres secteur adéquats.

## **2.3) Entrées / Sorties**

- Dans un environnement sévère, il est conseillé d'utiliser des câbles blindés et torsadés dont la tresse de masse sera reliée à la terre en un seul point.
- Il est conseillé de séparer les lignes d'entrées / sorties des lignes d'alimentation afin d'éviter les phénomènes de couplage.
- Il est également conseillé de limiter autant que possible les longueurs de câbles de données.

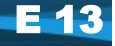

# <span id="page-13-0"></span>**Le système Bus100**

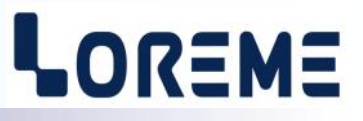

Le système modulaire Bus100 est composé d'un maitre (module avec liaison Ethernet) et de modules (BUS) esclaves (sans liaison Ethernet). L'ensemble des modules étant accessible par la liaison Ethernet. Chaque module est accessible via un champ d'adresse qui lui est propre. Le module maitre est toujours accessible dans le champ d'adresse 0 à 999. Les modules BUS eux sont accessibles à des champs d'adresse égale à **1000 x adresse BUS**. Le paramètre d'adresse sur le BUS est configurable par la face avant de l'appareil et doit être différent pour chaque module BUS connecté, comme indiqué ci-dessous.

## **Exemple de système BUS**

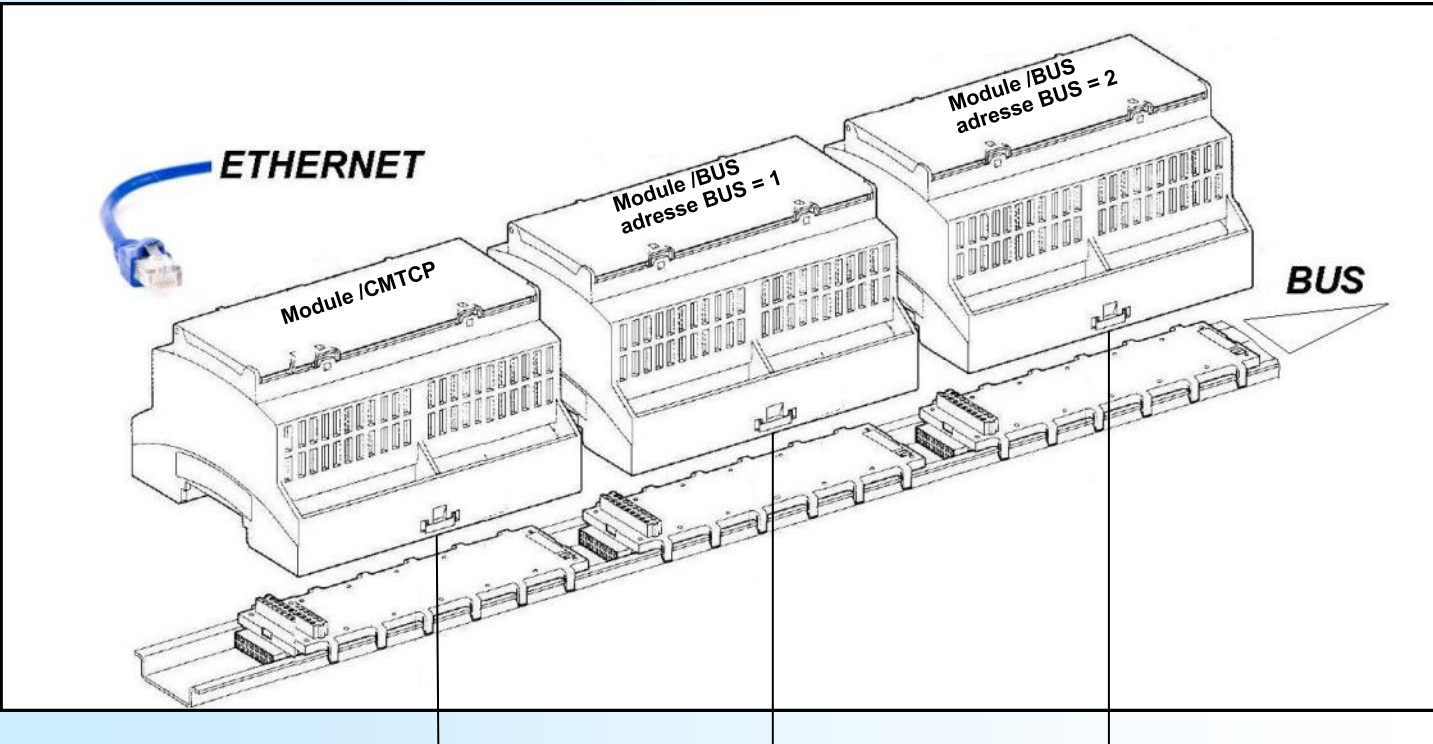

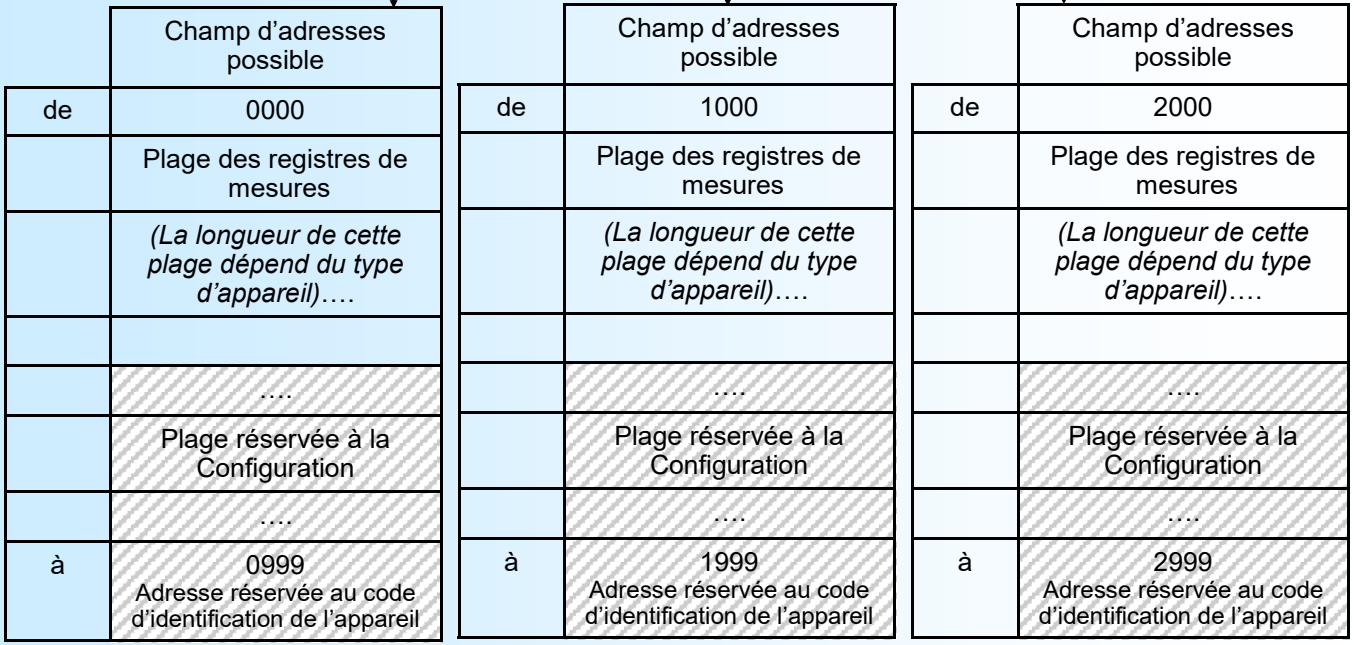

Adresses réservées pour une usage ultérieur.

# <span id="page-14-0"></span>**Communication MODBUS TCP**

# LOREME

## **1) Caractéristiques**

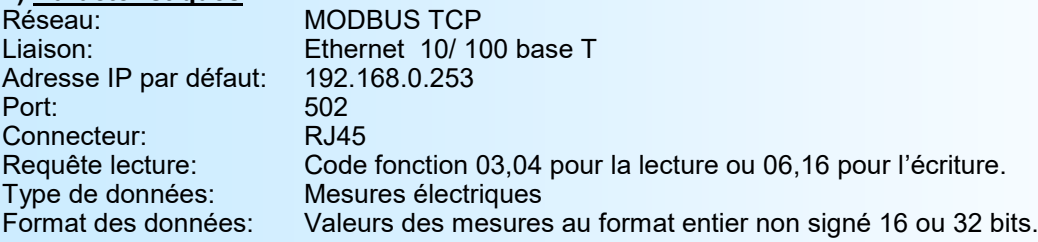

## **2) Communication**

Les mesures sont rafraichies toute les 2 secondes.

Le CPL165 supporte d'être interrogé par plusieurs maitres Modbus TCP (maximum 6).

Le temps de réponse à une requête est de l'ordre de 20 ms, il est fortement influencé suivant le trafic du réseau. Une charge trop importante peut engendrer des erreurs de communication (délais de réponse de l'esclave dépassé (timeout ), ...).

Le temps de réponse pour une requête d'écriture est de l'ordre de 0,6 s et peut aller jusqu'à 1,2 s. Cela est dû au mécanisme de lecture des appareils BUS: Le maitre interroge continuellement les modules BUS présents. Comme la requête d'écriture est intercalée entre deux lectures, il faut donc plus de temps pour finir la lecture, procéder à l'écriture, attendre et renvoyer l'acquittement du module BUS.

## **3) Descriptions des données**

## **3.1) Données accessibles**

Toutes les mesures sont accessibles en mode lecture. Les données sont disponibles sous différents formats:

- 1 mot soit 2 octets pour les mesures de tension, courant, Cosinus Phi (facteur de puissance),
	- 2 mots soit 4 octets pour les mesures de puissance et compteurs d'énergies.

## **3.2) Format des données**

- Les tensions sont transmise sur 16 bits non signé correspondant à la mesure \* 10
- Les courants sont transmis sur 16 bits non signé correspondant à la mesure \* 100
- Les déphasage sont transmis sur 16 bits non signé correspondant à la mesure \* 100
- Les puissances sont transmise sur 32 bits non signé correspondant à la mesure en W \* 100
- Les énergies sont transmise sur 32 bits non signé correspondant à la mesure en kWh \* 100

Toutes les données sont transmise poids fort en tête.

## **4) Remise à zéro des compteurs d'énergies**

La remise à zéro des compteurs d'énergies se fait en écrivant 1, 2 ou 3 registres à l'adresse 300, 301 ou 302. Le registre à l'adresse 300 corresponds à la phase 1, celui à 301 à la phase 2, et 302 à la phase 3. La valeur du registre correspond au différents canaux A-F que l'on veut initialiser:

- le bit 0 (LSB) correspond au canal A, le bit 1 au canal B, jusqu'au bit 5 qui correspond au canal F.
	- Pour effacer les compteurs il faut positionner les bits correspondants à 1.

Ex:

Si on veut réinitialiser les compteurs W1A, W2B, W3C, on écrit alors: 0001 à l'adresse 300, 0002 à l'adresse 301, 0004 à l'adresse 302.

### **Note:**

- **- La requête de lecture est limitée. Il est possible de lire au maximum 125 registres consécutifs.**
- **- Pour les modules /BUS, les adresses sont décalées de 1000 x paramètre Adresse Bus.**

## **Par exemple:**

**Les adresses des registres pour le module de tête (adresse 0 ) vont de 0 (\$0000) à 134 (\$0086). Pour un module avec l' adresse bus = 5, les adresses des registres de mesures sont accessible de 5000 (\$1388) à 5134 (\$140E) .**

## <span id="page-15-0"></span>**Tableaux de mesures**

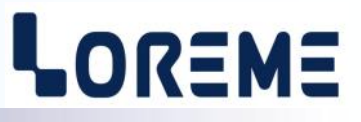

## **5) Tableau de mesures**

Le tableau donne l'adressage du module CPL165/CMTCP (adresse bus = 0). Pour connaitre l'adressage des autres modules du bus, il faut ajouter un décalage correspondant à <u>1000 x emplacement du module sur le bus100</u>. (Ex: Pour lire la valeur du courant 2C pour le module d'adresse bus = 4, il faut lire le registre situé à l'adresse 4040 (\$0FC8). )

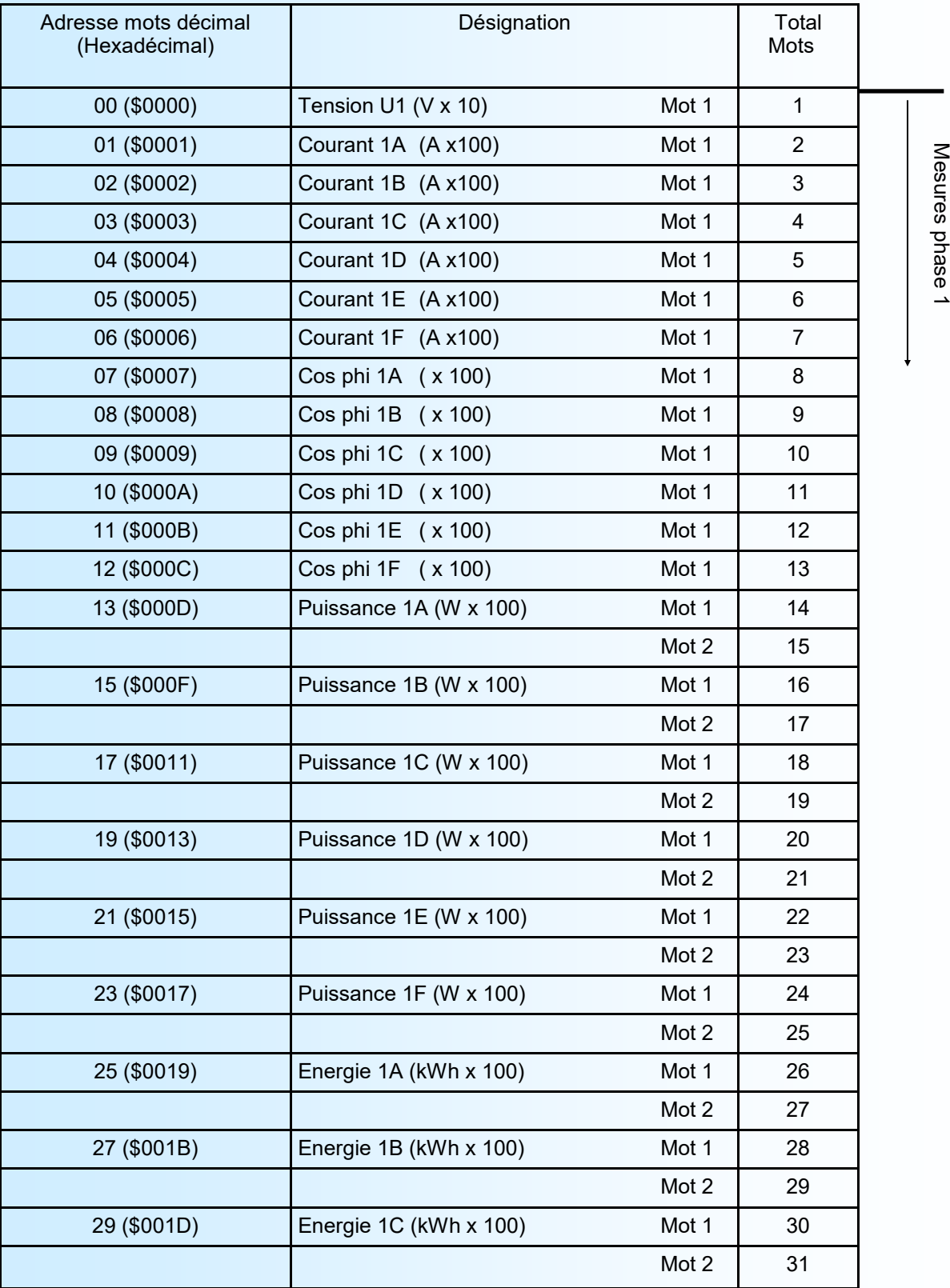

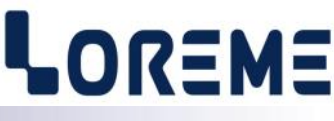

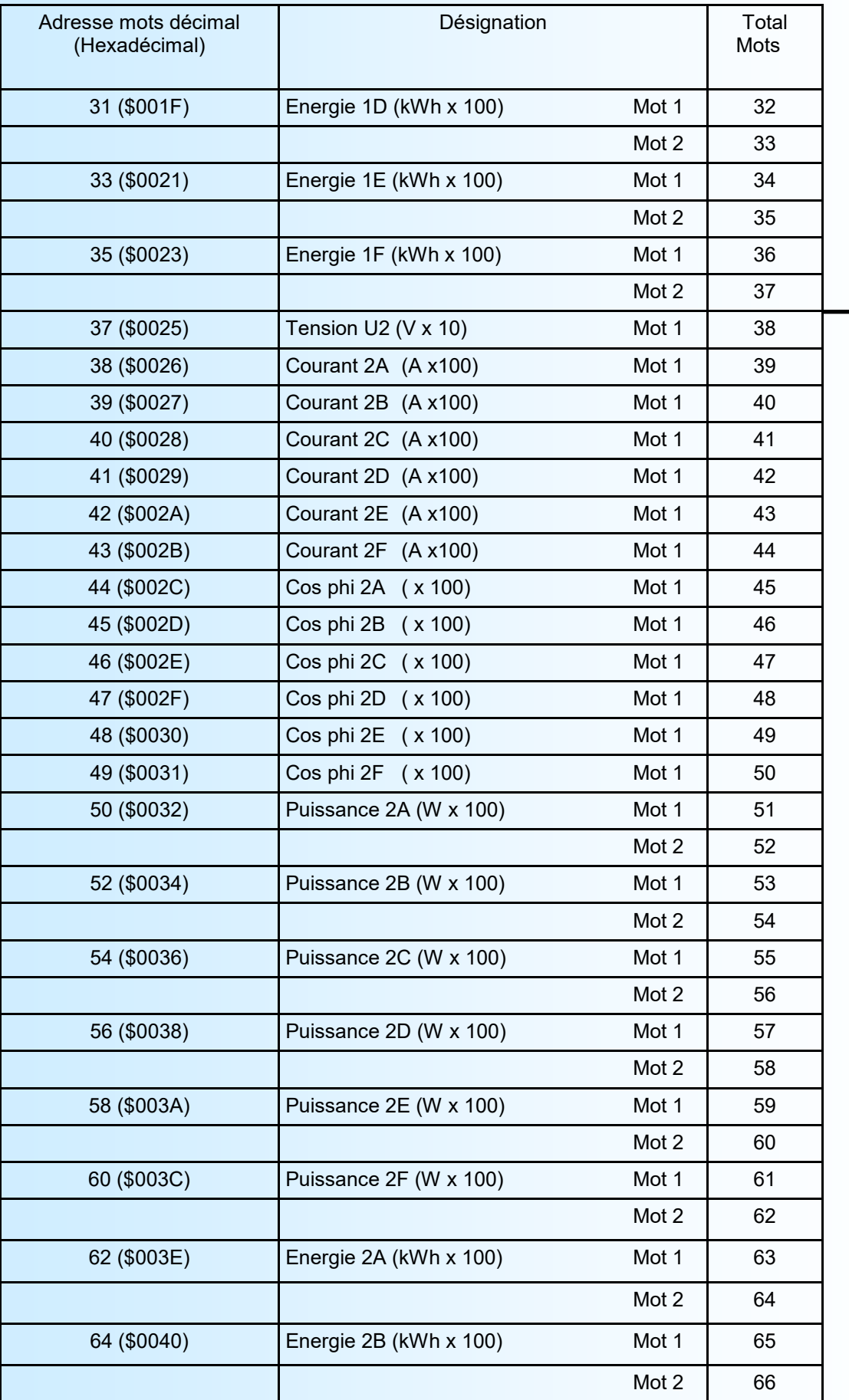

Mesures phase 2 Mesures phase 2

# LOREME

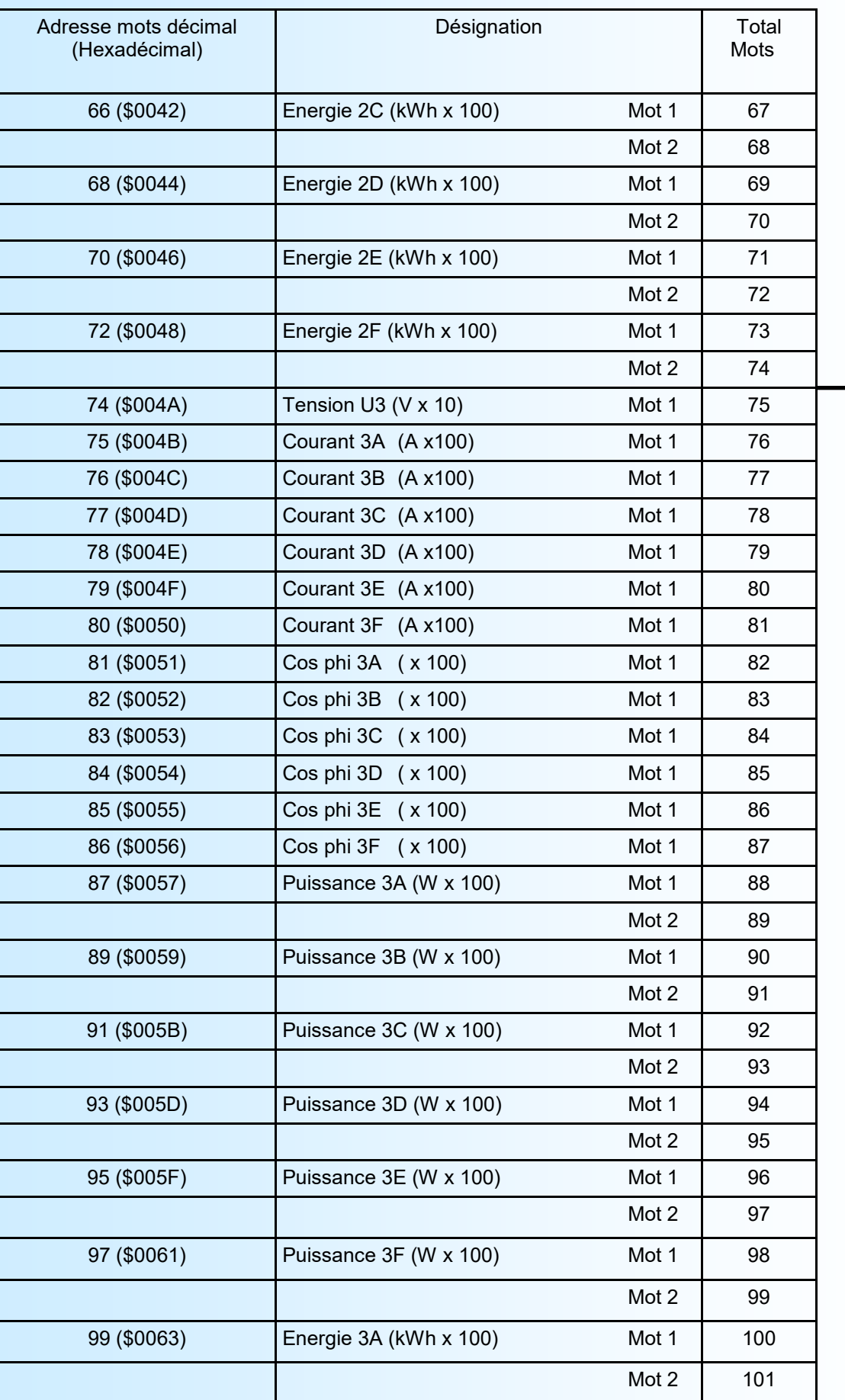

Mesures phase 3 Mesures phase 3

# LOREME

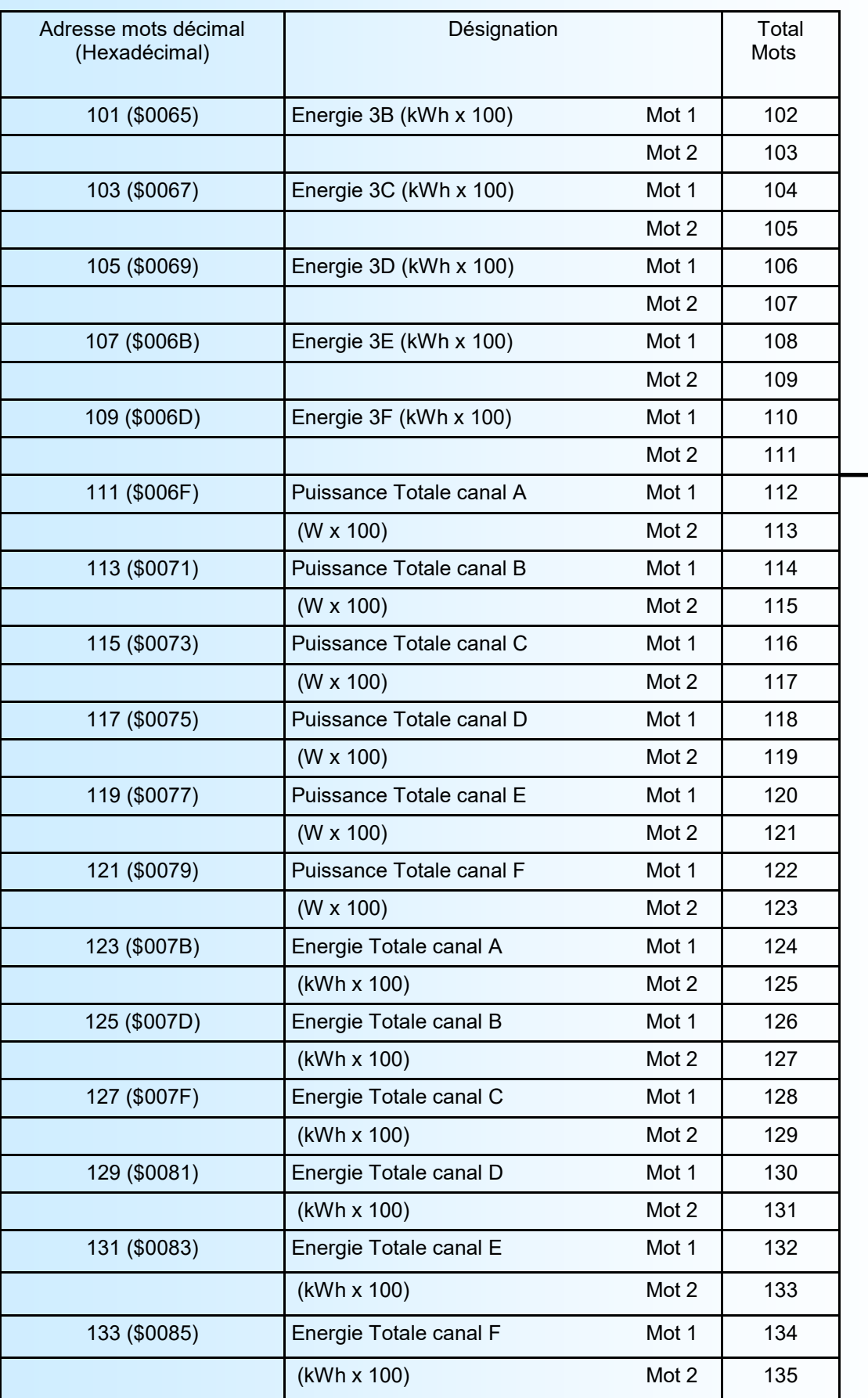

Mesures Totales Mesures Totales

# <span id="page-19-0"></span>**Communication MODBUS**

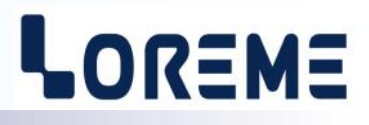

### **1) Caractéristiques**

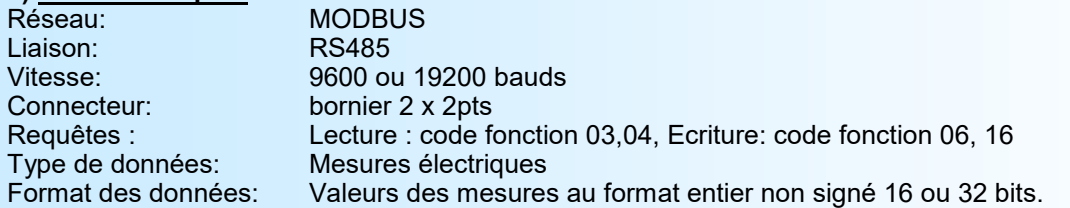

### **2) Communication**

Les mesures sont rafraichies toute les 2 secondes.

Le temps de réponse du CPL165 à une requête de lecture est compris entre 20 ms et 150 ms. Pour une requête d'écriture il est de 200 à 500 ms.

### **3) Descriptions des données**

### **3.1) Données accessibles**

Toutes les mesures sont accessibles en mode lecture. Les données sont disponibles sous différents formats:

- 1 mot soit 2 octets pour les mesures de tension, courant, déphasage.
	- 2 mots soit 4 octets pour les mesures de puissance et compteurs d'énergies.

### **3.2) Format des données**

- Les tensions sont transmise sur 16bits non signé correspondant à la mesure \* 10

- Les courants sont transmis sur 16bits non signé correspondant à la mesure \* 100
- Les déphasage sont transmis sur 16bits non signé correspondant à la mesure \* 100
- Les puissances sont transmise sur 32bits non signé correspondant à la mesure en W \* 100
- Les énergies sont transmise sur 32bits non signé correspondant à la mesure en kWh \* 100

Toutes les données sont transmise poids fort en tête.

### **4) Tableau de mesures**

Les registres accessibles sont aux adresses 0000 - 0134. L'agencement des mesures est le même que pour MODBUS TCP. Il faut donc se reporter au tableaux en pages 14 à 17.

### **5) Remise à zéro des compteurs d'énergies**

La remise à zéro des compteurs d'énergies se fait en écrivant 1,2,ou 3 registres à l'adresse 300,301,ou 302.

### **Note:**

**- La requête de lecture est limitée. Il est possible de lire au maximum 125 registres consécutifs.**

Le registre à l'adresse 300 correspond à la phase 1, 301 à la phase 2, et 302 à la phase 3.

- La valeur du registre correspond au différents canaux A-F que l'on veut initialiser:
	- le bit 0 (LSB) correspond au canal A, le bit 1 au canal B, jusqu'au bit 5 qui correspond au canal F.
		- Pour effacer les compteurs il faut positionner les bits correspondants à 1.

#### Ex:

Si on veut réinitialiser les compteurs W1A, W2B, W3C, on écrit alors: 0001 à l'adresse 300, 0002 à l'adresse 301, 0004 à l'adresse 302.

### **6) Raccordement du bus RS485**

Les CPL165 possèdent un connecteur 4 points afin de facilité la mise en réseaux des appareils. Un Switch permet d'activer la résistance de terminaison. (cette résistance permet de limiter les réflexions sur la ligne RS485. Elle ne doit être mise qu'à chaque extrémité du bus.)

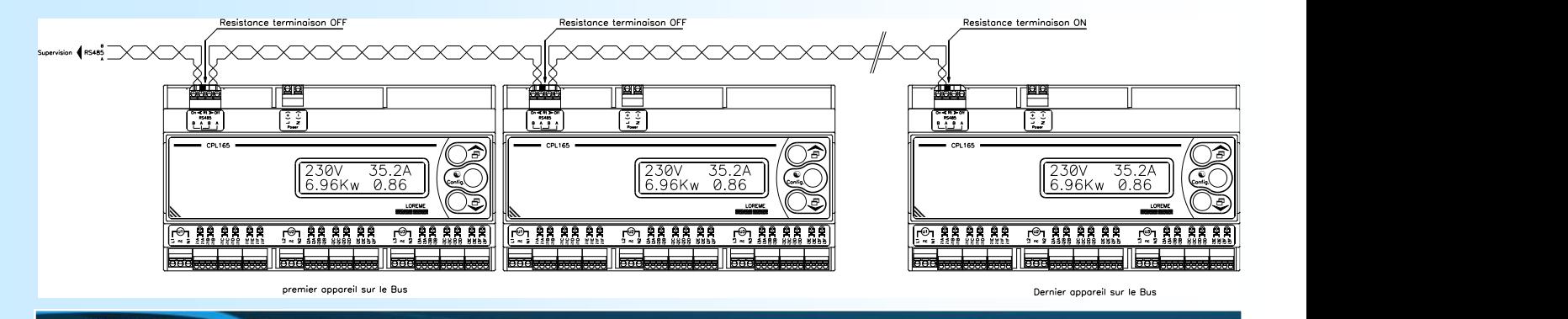

**20** LOREME 12, rue des Potiers d'Etain - 57071 Metz <sup>2</sup> 03.87.76.32.51 - Fax 03.87.76.32.52 - Email: Commercial@Loreme.fr - Technique@Loreme.fr

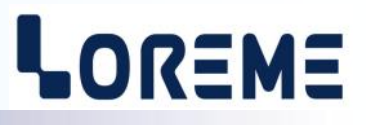

### <span id="page-20-0"></span>**1) Informations générales**

SNMP (Simple Network Management Protocol) est le protocole le plus utilisé pour la gestion des équipements réseaux. Il est basé sur le protocole UDP et assure la transmission de code de contrôle et la réception de réponse entre les différents appareils connectés au réseau. Il est basé sur deux éléments principaux: un superviseur (qui génère les commandes et reçoit les messages réponse) et des agents (qui répondent aux commandes et peuvent générer des messages).

Pour dialoguer avec les différents agents, le superviseur utilise une base de donnée (MIB) relative à l'agent. Cette MIB forme une structure arborescente qui regroupe les différents paramètres accessibles de l'agent. Pour accéder à une donnée, il faut que le superviseur connaisse l'emplacement de ce paramètre dans l'arborescence de la MIB. Cette localisation (OID) est représentée par une suite de nombre séparés par des points.

Le superviseur envoi des requêtes aux agents sur le port UDP 161. Ces requêtes contiennent donc l'OID (le chemin) du paramètre et le type d'action à exécuter (lire ou écrire).

Mais un agent peut aussi envoyer des messages (trap) sur le port UDP 162. Ces traps sont des messages d'alerte émis par l'agent pour signaler des événements anormaux.

## **2) Utilisation**

Le CPL165 est un agent SNMP v1. Le superviseur peut lire toutes les mesures faite par l'appareil:

- mesures pour la phase 1 (tension, courants, Cosinus Phi, puissances et énergies),
- mesures pour la phase 2 (tension, courants, Cosinus Phi, puissances et énergies),
- mesures pour la phase 3 (tension, courants, Cosinus Phi, puissances et énergies),
- mesures totale (puissances et énergies par canal)

Le format pour la tension est V x 10.

- Le format pour le courant est A x 100,
- Le format du cos phi est valeur x 100,
- Le format pour la puissances active est W x 100,
- Le format pour l'énergie active est KWh x 100.

Le fichier MIB est incorporé à l'appareil. Il peut être téléchargé en allant sur sa page WEB, dans l'onglet SNMP.

## <span id="page-21-0"></span>**Serveur Web**

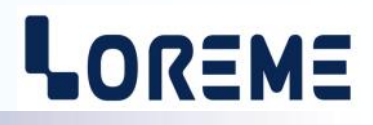

### **1) Présentation de la page WEB**

Le CPL165 intègre un serveur web qui permet de visualiser les mesures directement.

### Exemple de page de mesure:

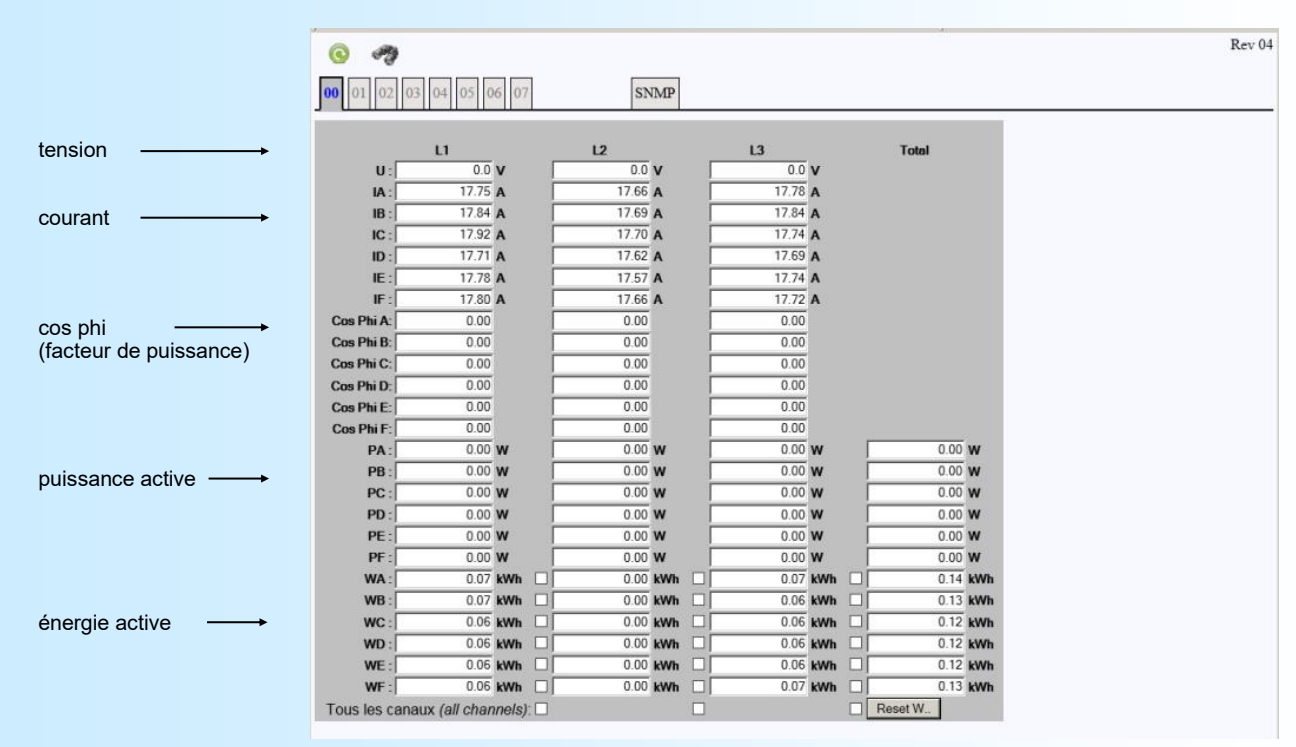

### Détails bandeau:

 $p\epsilon$ 

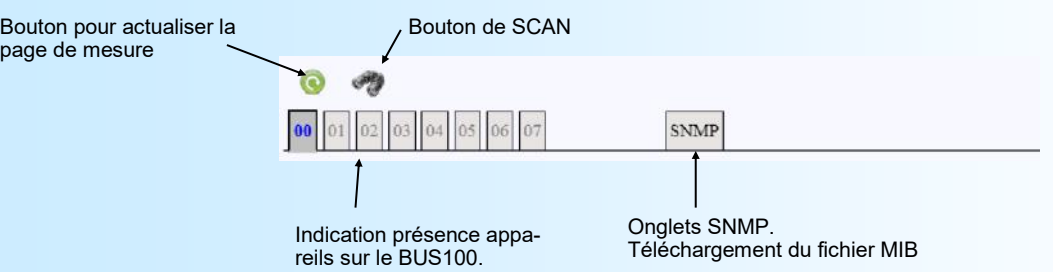

Procédure de SCAN: Permet d'effectuer une découverte du bus. C'est à dire que le module de tête (adresse 0) scrute toutes les adresses (de 1 à 7) pour connaitre le nombre et l'emplacement des modules esclaves présents sur le bus. Les modules présent sont alors indiqués par un onglets avec une écriture verte. L'onglet qui est actif indique à quel module appartient la page de mesure qui est actuellement affichée.

### Modification de la composition du BUS:

Il est préférable de mettre le rail hors tension lorsqu'un module est ajouté ou retiré.

### **Remarque importante sur la fonction de découverte du bus:**

Lors d'un scan il faut s'assurer que tous les modules présents sur le bus soient bien affichés comme présents sur la page web. Si ce n'est pas le cas, il faut scanner à nouveau le bus.

### **Il est impératif de comprendre que tous les modules visualisés comme absents sur la page WEB, seront aussi absents pour la communication MODBUS TCP!**

=> Ce cas de figure peut arriver si un module est en mode configuration lors du scan par exemple.

Il est donc essentiel de lancer un scan si jamais la constitution du bus à évoluée (ajout ou enlèvement d'un module).

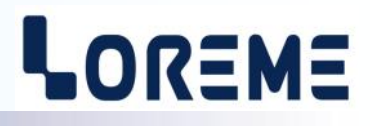

### <span id="page-22-0"></span>**2) Procédure de remise à zéro des compteurs d'énergies**

Il suffit de sélectionner les canaux que l'on veut effacer et de cliquer sur le bouton « Reset W..».

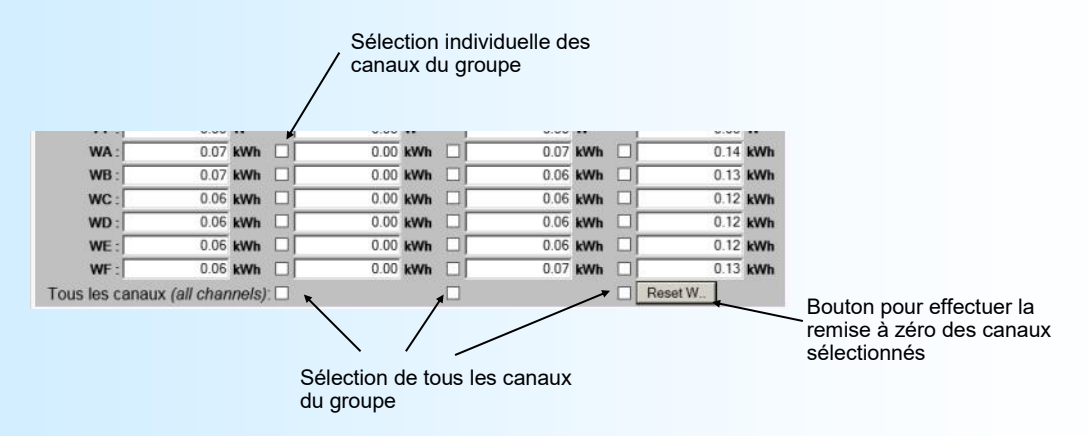

Une fenêtre s'affiche alors pour demander confirmation.

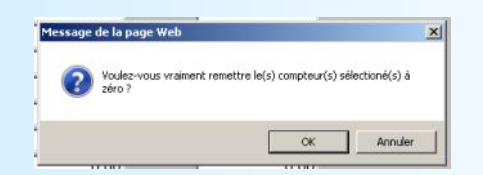

Après un message d'attente, la page de mesure du module est de nouveau affichée.

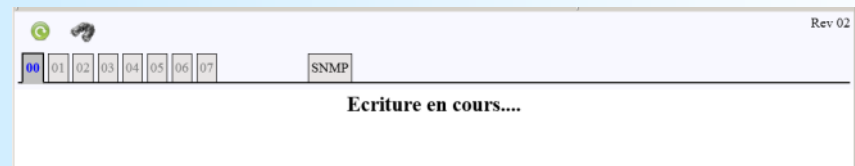

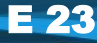

## **Câblages**

**Ethernet** 

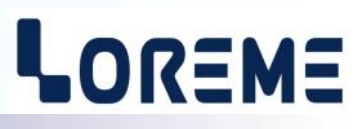

## **LIAISON TERMINAL - APPAREIL**

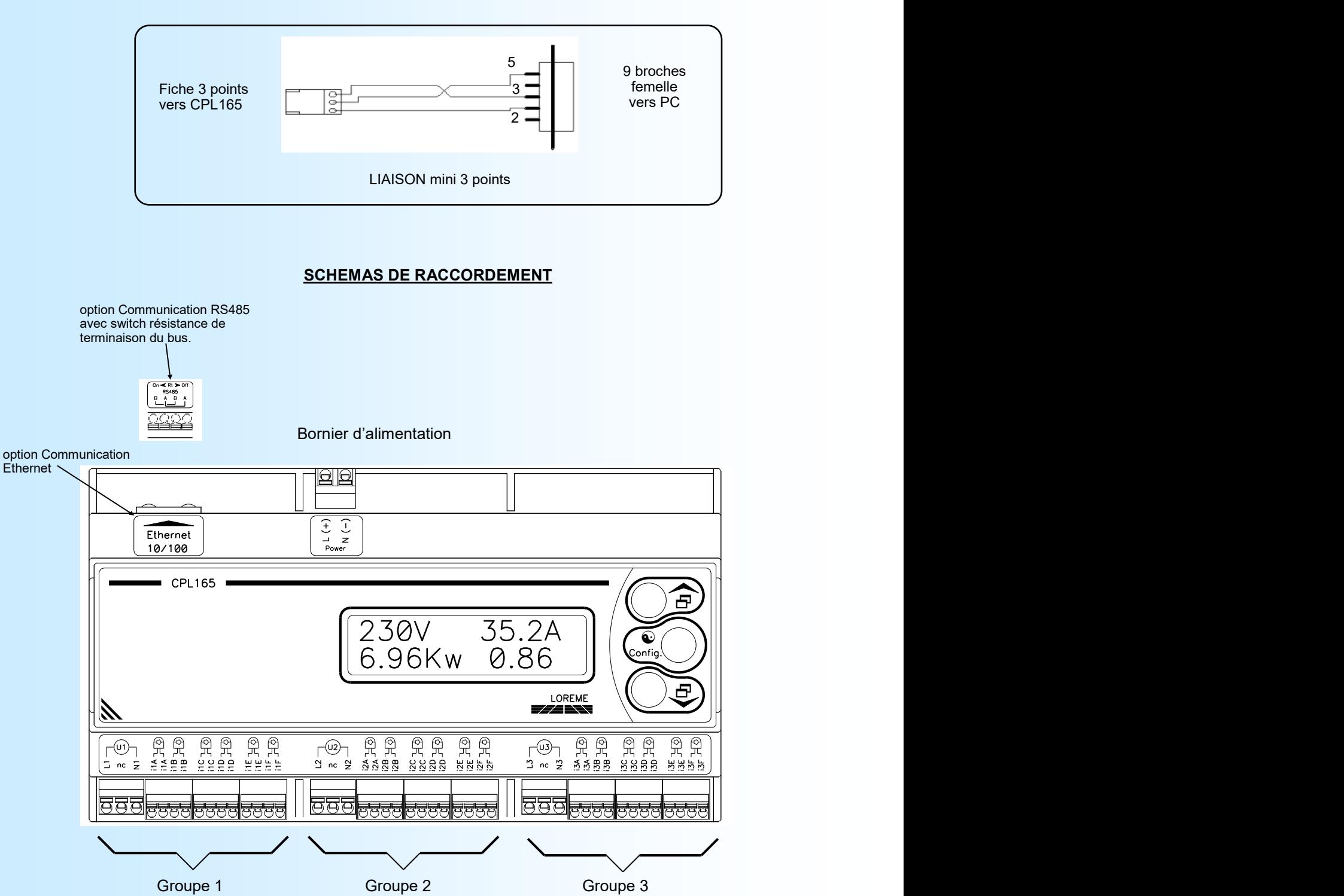

Constitution d'un groupe:

- une entrée tension,

- jusqu'à 6 canaux courants (entrée pour Transformateur de courant ouvrant (Tio) )

Lorsqu'une entrée courant n'est pas utilisée, il est préférable de la court-circuiter pour éviter qu'elle n'intervienne dans le calcul des puissances/énergies.

## [SOMMAIRE](#page-1-0)

# **Câblages**

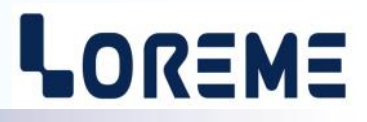

## **RACCORDEMENT CPL165 avec automate DATACENTER BOX**

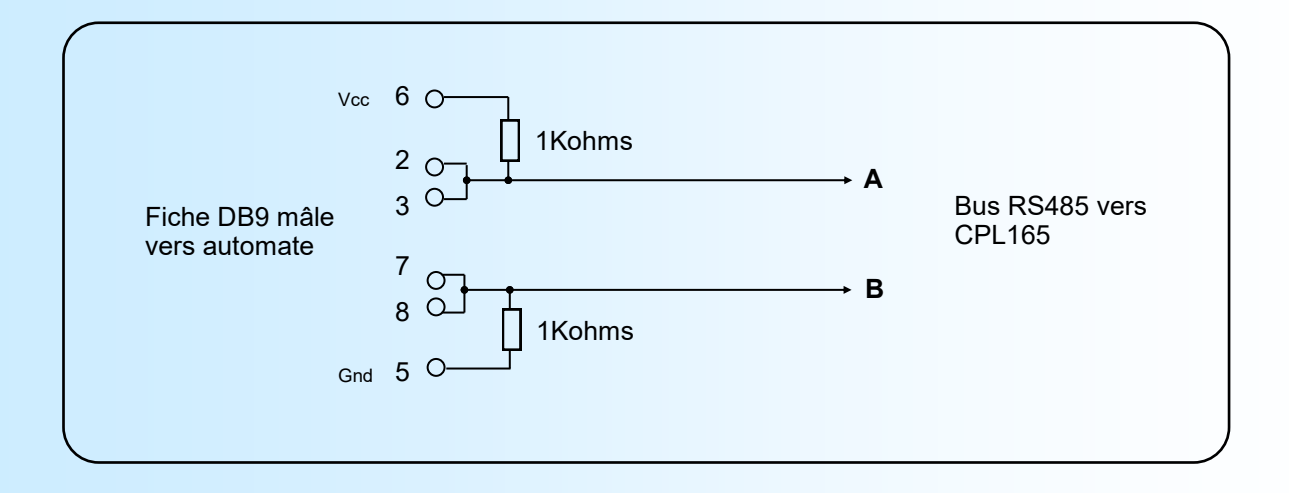

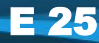